# 第一篇 电子 CAD 入门

任务一 认识印制线路板

 $\mu$  and  $\mu$  is the set of  $\mu$  in  $\mu$  is the set of  $\mu$  in  $\mu$  is the set of  $\mu$  is the set of  $\mu$ 

PCB Printed Circuit Board

制线路、印制元件,以及点间连接的导电图形,这样的产品叫做印制线路板。PCB 是电子元

CAD Computer Aided Design CAD CAD PCB Q

CAD Protel DXP SP2

技能 1 印制板的组成

 $1-1$ 

由各种元器件、接插件、PCB 走线、以及焊盘、过孔等构成的板子即为印制电路板。

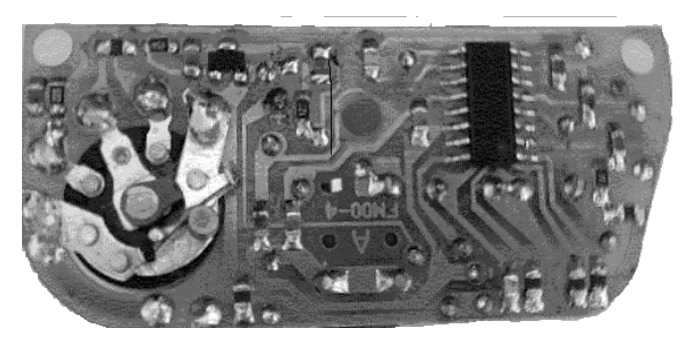

阻、电容、二极管、三极管、集成电路芯片、PCB 走线、接口及焊盘等。这种在绝缘基底上

1-1 FM PCB

- 技能 2 印制板的种类及材料
- **1**.印制板的分类

 $1$ 

 $1-2$ 

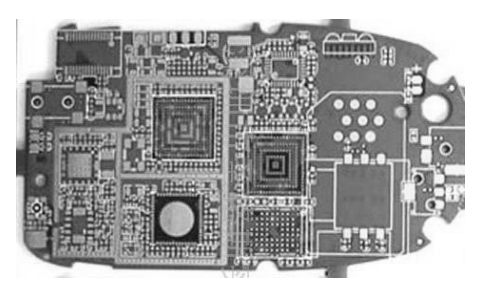

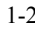

**Till** 

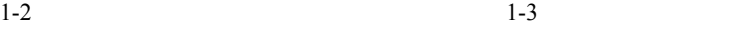

 $2$ 

 $1-4$  a

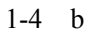

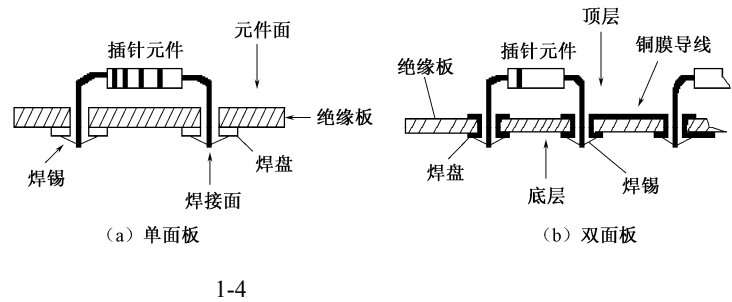

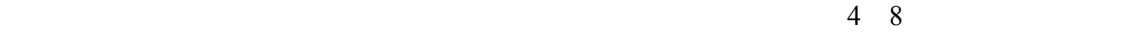

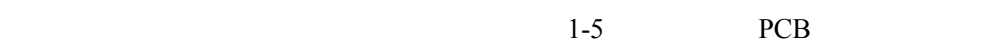

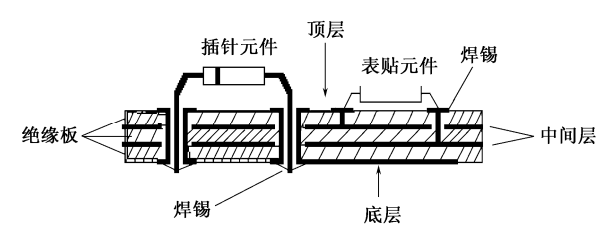

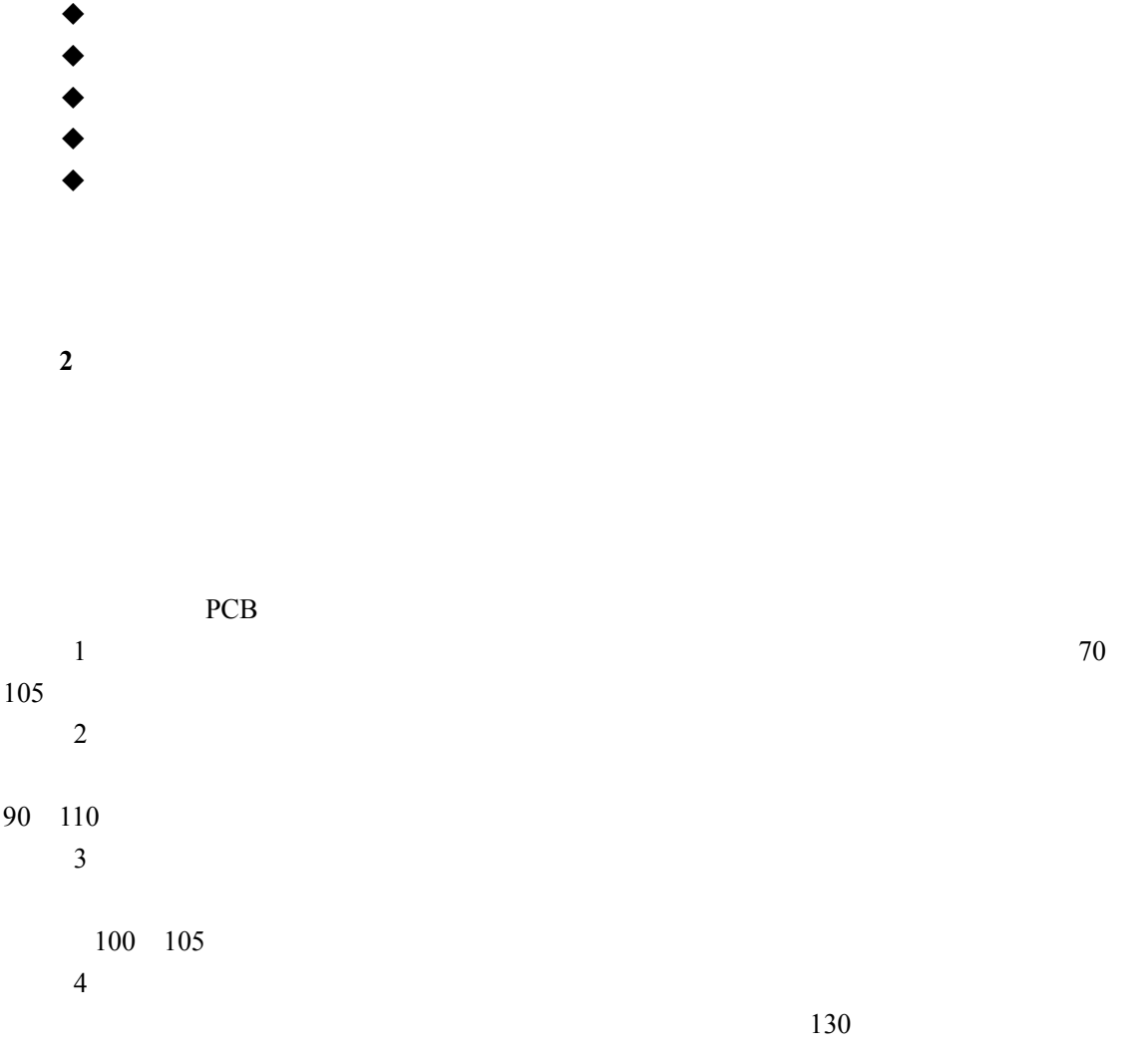

技能 3 印制板制作流程

#### 时间和经济考虑,可用简单快速法自己制作 PCB

 $1-6$ 

1 Protel Orcad PowerPCB AutoCAD CorelDRAW

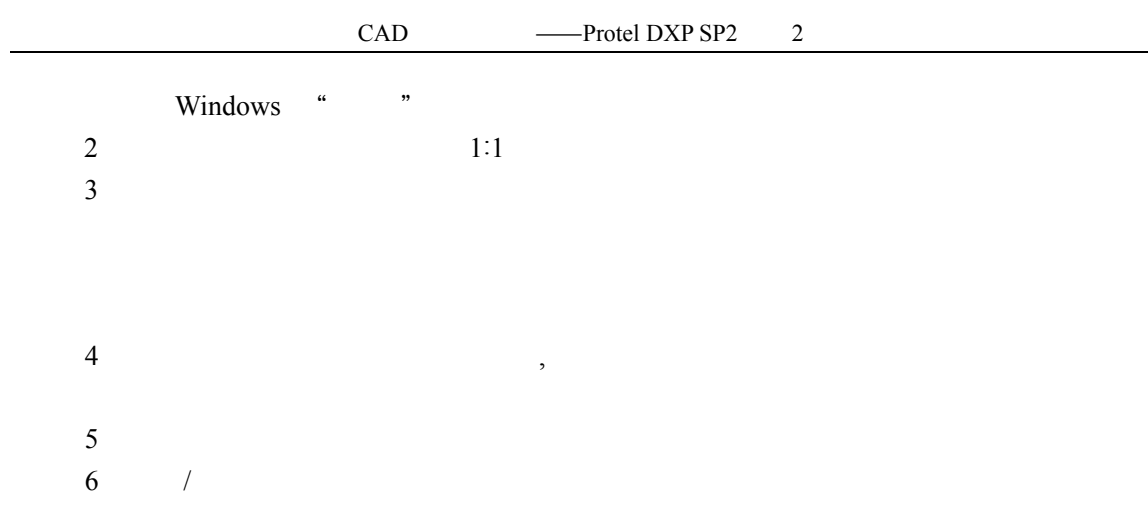

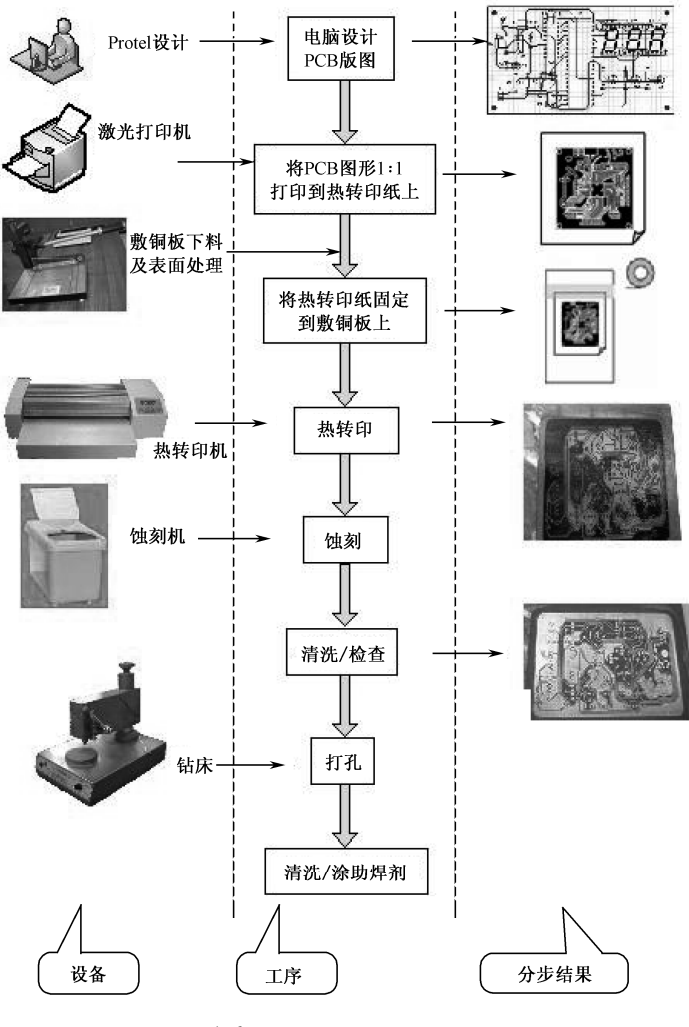

# 任务二 Protel 使用基础

# 技能 1 Protel 主要功能

## 1 **Protel**

Protel DXP Protel A

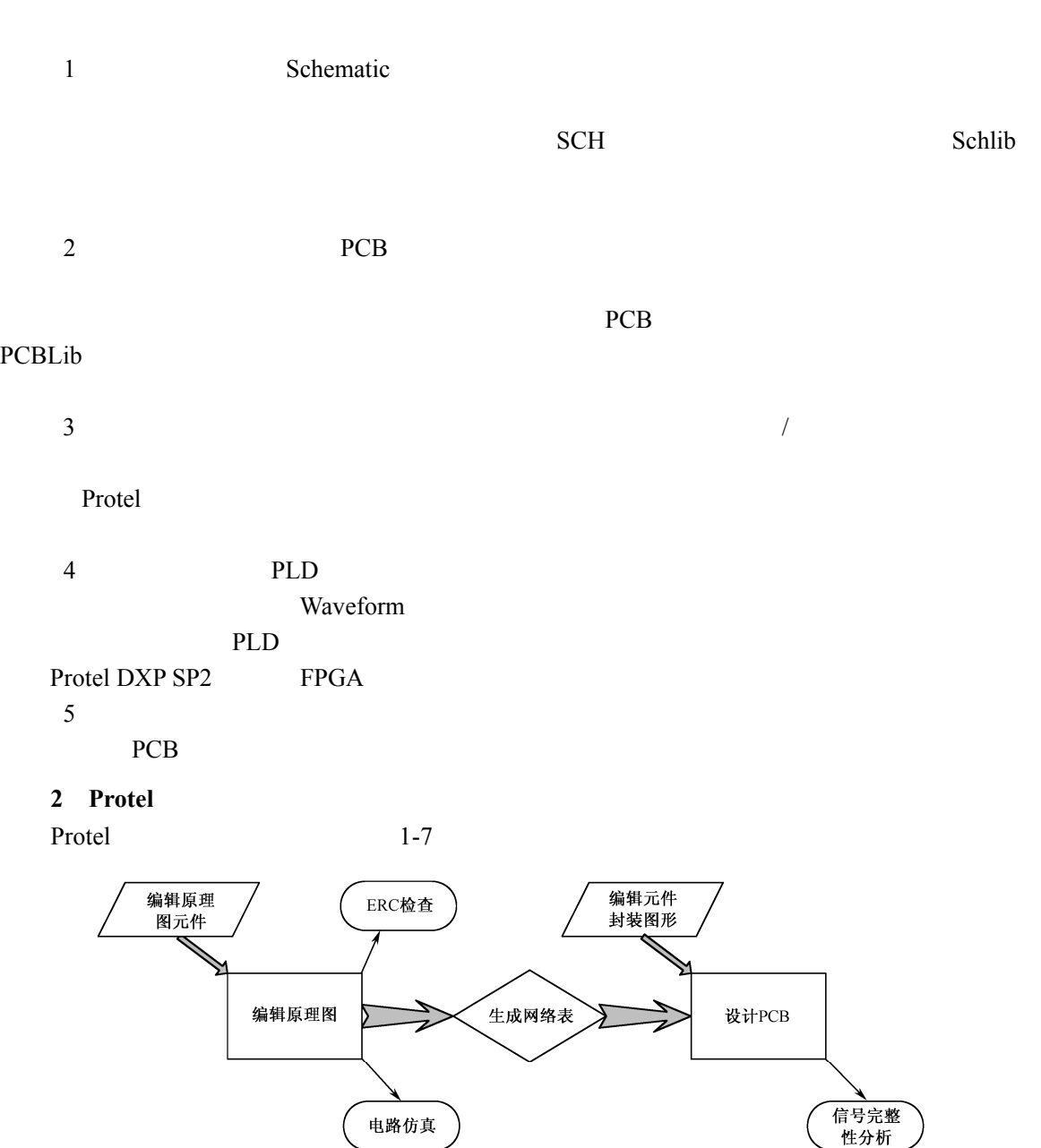

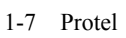

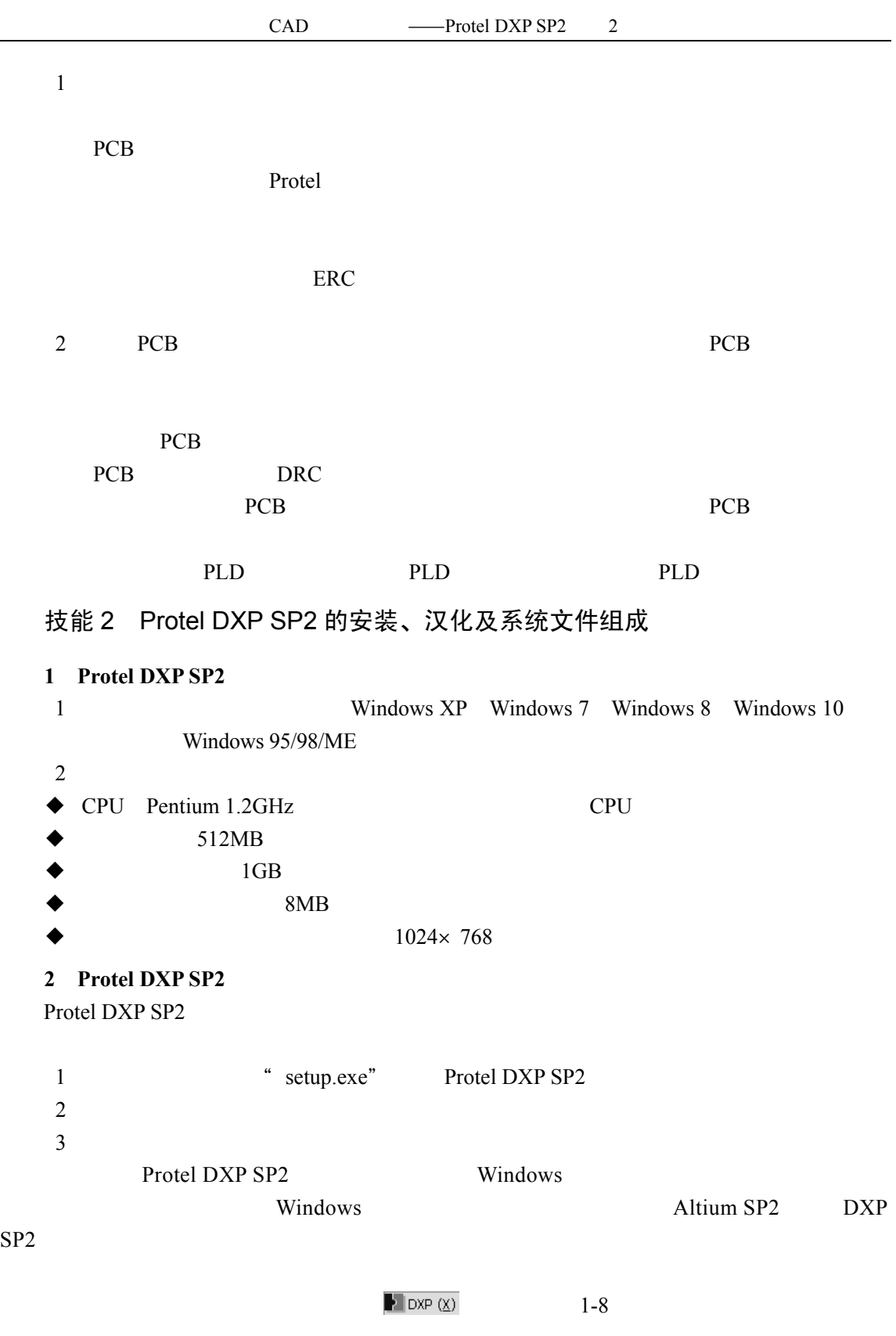

6日

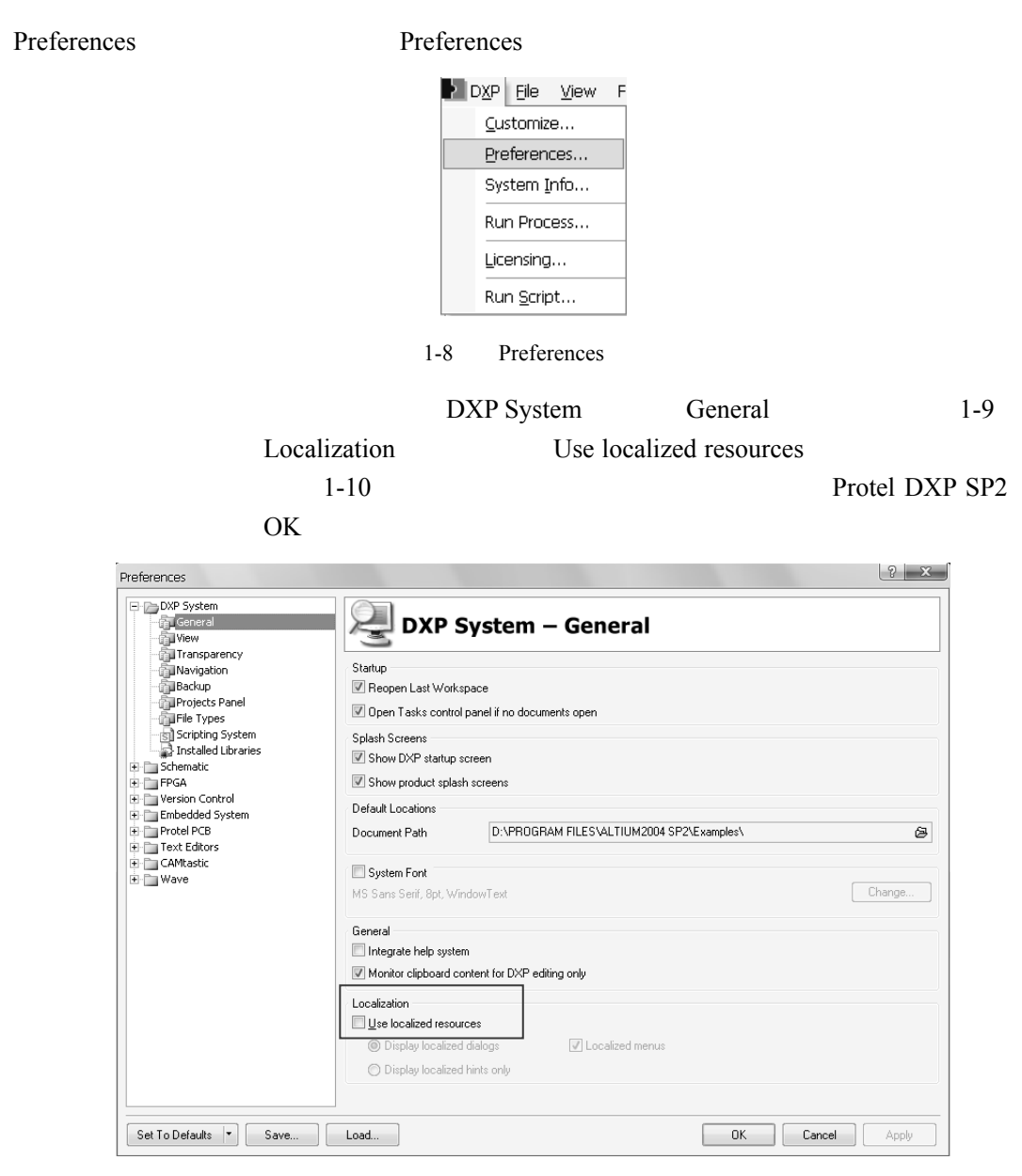

 $1-9$ 

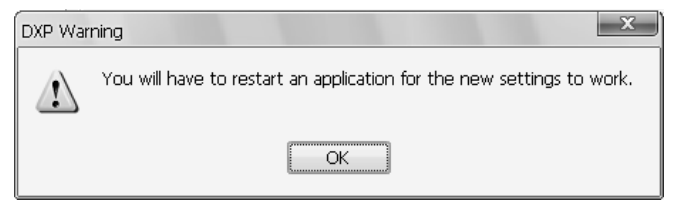

 $1 - 10$ 

 $\Pr[\text{Protel } DXP \text{ } SP2 \rightarrow 1-11]$ 

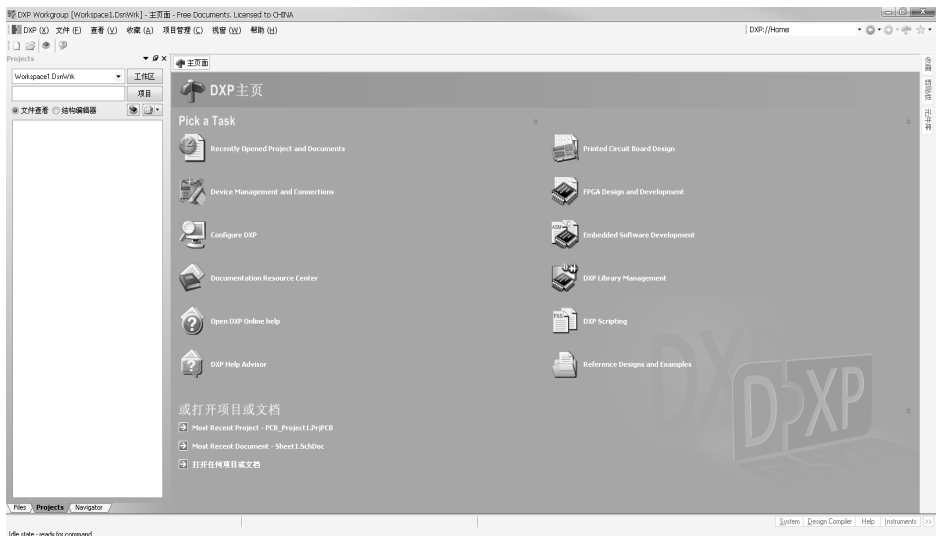

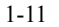

### **3** Protel DXP SP2 4 C Altium2004 SP2 一 安装根目录 Protel DXP SP2 1-12 Protel  $\triangleright$   $\Box$  Examples  $\rightarrow$ — 附带例子 ———— 阿帘例于<br>———— 帮助文档 DXP SP2 Protel 99 SE  $\triangleright$   $\Box$  Help  $\perp$ ▶ △ Nelp → △ New → インタント<br>
→ △ Nibrary → インタント<br>
→ △ Nightern → インタント<br>
→ インタント<br>
→ インタント<br>
→ インタント<br>
→ インタント<br>
→ インタント □ Templates --------- 模板文件 技能 4 Protel DXP SP2 与 Protel 99 SE 比较 1-12 DXP SP2 1 99 SE DXP  $DXP$ 2 5 5 DXP SP2 99 SE 99 SE  $3$  99 SE  $*$   $*$   $*$ 件,而 DXP 采用"设计项目"的方式来管理,以项目文件为中心,将所有设计的 SCH 文件、 PCB SCHLIB PCBLIB  $\blacksquare$ Windows Windows 4 99 SE PCB DXP LintLib , DXP CAD  $\Box$

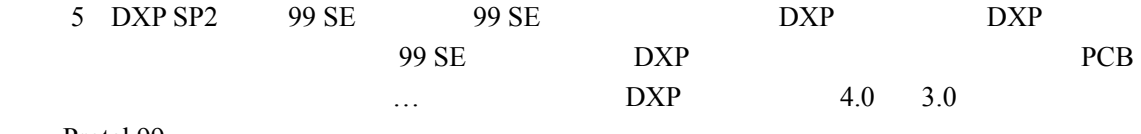

Protel 99

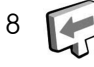